#### Patrick Haller

# Critique of The Secure Shell

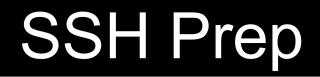

# People with wireless-enabled laptops are encouraged to follow along

#### How SSH Works

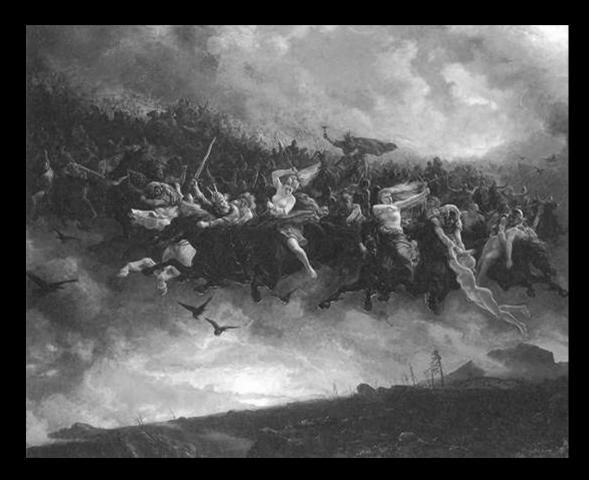

S

#### How SSH Kills Valkyries

- \$ cat ~/.ssh/known\_hosts
- \$ ssh server\_IP

Check mail, use w3m, or if the box has X setup, run an X app.

Remember to set up a VPN for when this happens next time. ;)

#### How SSH Ki<sup>^</sup>H<sup>^</sup>H Works

- With public and private keys
- Private keys are hard to fake
- SSH only requires working TCP/IP
- No other external network services

**Treasure Hunt Race:** Find house with key nailed to door When you get back, you win Private key has the house address

#### SSH Setup

- \$ ssh-keygen
  choose RSA 2048
- \$ eval `ssh-agent`
- \$ ssh-add
- \$ ssh-copy-id \
   -i ~/.ssh/id\_rsa server

#### **SSH Setup Verification**

- \$ ssh-keygen -l \
   -f ~/.ssh/known\_hosts
- \$ ssh server "ssh-keygen -1
  - -f /etc/ssh/ssh\_host\_rsa\_key.pub"
- The fingerprints MUST match

Ideally, verify fingerprints off-line via PGP-signing the key

#### SSH Truck

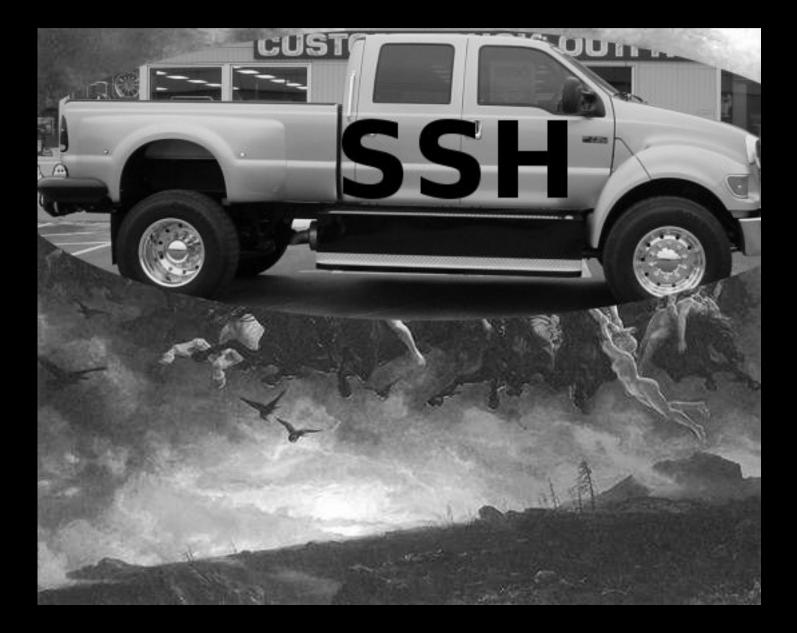

#### Securing Services with SSH

**CVS / Subversion** svn+ssh://server/path/to/repo **Rsync / Unison** unison this ssh://server/that POP / SMTP ssh server "sendmail -oi -oem" Music Streaming ssh server "cat mp3/\*" | mplayer -

## Tunnels with SSH

Through FW to internal server
ssh fw -L 1024:billing:443 sleep 3600&
firefox https://localhost:1024

#### SOCKS5 Proxy

ssh -D 5000 server sleep 3600 &
export HTTP\_PROXY=localhost:5000
w3m msdn.microsoft.com/vbasic/

VPN can be set up with tun\* devices For SSL - use stunnel instead

# Maintaining SSH

Unmanaged key churn is BAD backup sshd keys, put 'em back after upgrading! Use good passphrases check out Randall William's Passphrase FAQ \$ ssh-keygen -p

#### Use ssh-agent carefully!!!

root can access your agent
# su -l -c "ssh secure\_box" YOU

# Maintaining SSH

\$ cat ~/.ssh/config # don't accidentally connect to evil StrictHostKeyChecking=yes

# verify DNS not poisoned CheckHostIP=yes

# only use Protocol 2 (v1 is unsafe!!!)
Protocol 2

# compress while encrypting Compression

#### ~/.ssh/config

# hide where we connect HashKnownHosts yes

# keep our sessions alive TCPKeepAlive no ServerAliveInterval 60 ServerAliveCountMax 1440

# send "~." to break a session EscapeChar ~

## ~/.ssh/config

# turn off unused features ForwardAgent no ForwardX11 no ForwardX11Trusted no HostbasedAuthentication no RhostsRSAAuthentication no VerifyHostKeyDNS no GatewayPorts no

## ~/.ssh/config

# per host configuration follows Host eisner.decus.org User me Port 2200

HostKeyAlgorithms ssh-dss PreferredAuthentications publickey,password

# everyone else Host \* Port 22 # use only good ciphers and methods Ciphers blowfish-cbc,aes256-cbc,aes256-ctr HostKeyAlgorithms ssh-rsa MACs hmac-md5,hmac-sha1,hmac-ripemd160 PreferredAuthentications \ publickey,keyboard-interactive

# do not use weak crypto
# ssh-dsa is limited by FIPS to 1024 bits
# hmac-sha1-96, hmac-md5-96
# aes-small-cbc, 3des-small-cbc, cast-small-cbc....

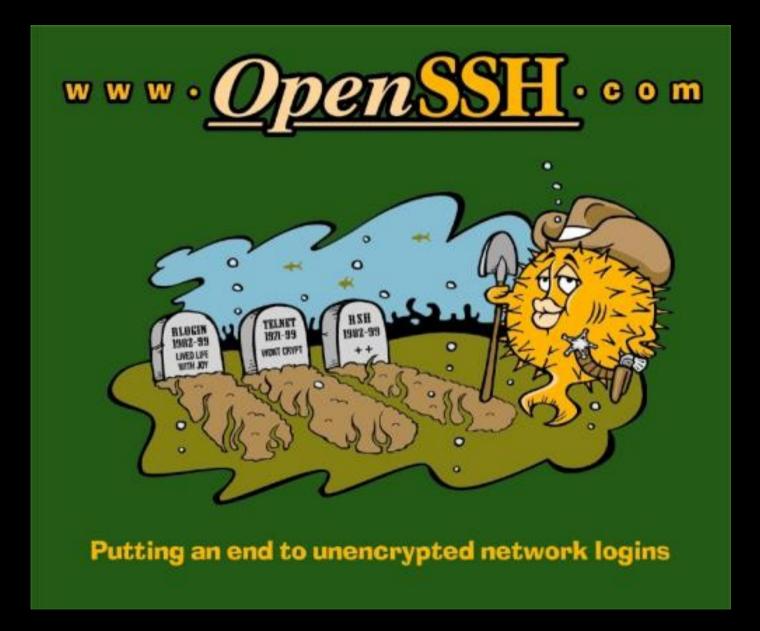